## **HP Consumer Support**

# Motherboard Specifications, VI31E (Jive)

Print

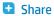

Motherboard information

Layout and Photographs

Clearing the CMOS settings

Clearing the BIOS password

### **Motherboard information**

| Part/Feature                        | Specification/Support                                                                      |
|-------------------------------------|--------------------------------------------------------------------------------------------|
| Motherboard Description             | <ul> <li>Manufacturer's<br/>name - FIC VI31E</li> <li>HP/Compaq<br/>name - Jive</li> </ul> |
| Suffix                              | -GLAS                                                                                      |
| Motherboard Supplier                | FIC                                                                                        |
| System BIOS Supplier                | FIC/Award                                                                                  |
| Form Factor                         | uATX                                                                                       |
| Processor Brand                     | Intel                                                                                      |
| Processor Socket Type               | mPGA478 (Socket-<br>478)                                                                   |
| Processor Family                    | (Northwood,<br>Willamette)<br>Willamette-Celeron                                           |
|                                     | <=2.66GHz<br>Northwood,<br>2.0GHz Willamette<br><= 1.9Ghz Celeron -                        |
| Maximum Processor Core Frequency    | Willamette                                                                                 |
| Maximum approved processor          | 2.53 GHz Pentium 4<br>processor at 533 MHz                                                 |
| Proc. Front Side Bus Freq.          | 400/533 MHz                                                                                |
| Chipset Name                        | SiS651                                                                                     |
| Chipset "North Bridge" and Revision | _                                                                                          |
| Chipset "South Bridge" and Revision | 961- B0                                                                                    |

### **Contact HP**

Question or keywords

## **Tips**

We are currently updating our customer support system and are unable to process your service order at this time Please check back after September 14th (10:00 AM MT) for your order status

Extend your warranty with HP Care Pack Services

Check out the HP Total Care Support Videos

### Related support links

Check warranty status

Check repair order

### **HP Support forums**

Find solutions and collaborate with others on the HP Support Forum

Join the conversation

### Follow us

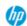

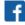

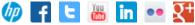

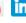

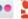

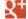

| Sı | ıper I/(                                        | 0                                            | ITE- IT8705F        |
|----|-------------------------------------------------|----------------------------------------------|---------------------|
| Fl | Flash BIOS Device                               |                                              | 2Mb Flash           |
| M  | emory                                           | Туре                                         | DDR                 |
| M  | lemory Speed                                    |                                              | PC2100/PC1600       |
| M  | Nemory Sockets                                  |                                              | 2 DIMM              |
| M  | Maximum Memory                                  |                                              | 2GB                 |
| 25 | 6Mbit                                           | Memory Support                               | Yes                 |
| Gr | Graphics Supplier                               |                                              | SiS                 |
| Gr | Graphics Configuration                          |                                              | Down, In Chipset    |
| Oı | Onboard Graphics Memory                         |                                              | UMA, up to 64MB     |
| Gr | aphics                                          | Connector (AGP)                              | AGP 4X              |
| T۱ | /-Out [                                         | Device                                       | SiS301B             |
| T۱ | /-Out (                                         | Configuration                                | AGP TV-out card     |
| Αι | Audio Configuration                             |                                              | AC'97 Down          |
| A  | C'97 CODEC Device                               |                                              | Realtek ALC201      |
| Αι | udio Ja                                         | cks (Legend Below)                           | M,LI,LO,MIDI/Game   |
|    | М                                               | Microphone                                   |                     |
|    | LI                                              | Line In                                      |                     |
|    | LO                                              | Line out                                     |                     |
|    | SO                                              | Speaker                                      |                     |
|    | M/G                                             | Midi/Game                                    |                     |
| CE | CD-In Jack                                      |                                              | 2                   |
| In | Internal Spkr-Out/Line-Out/Headphone-Out Header |                                              | Speaker out header  |
| Et | Ethernet 10/100 LAN Supplier                    |                                              | Realtek RTL8100(B)L |
| Et | Ethernet Configuration                          |                                              | Down                |
| ID | IDE UDMA Modes                                  |                                              | ATA-133/100/66/33   |
| Ex | Expansion Slots (AGP/PCI/Exten)                 |                                              | AGP, 3 PCI          |
| US | USB Specification                               |                                              | USB 1.1             |
| US | USB Ports (Front)                               |                                              | 2                   |
| US | USB Ports (Rear)                                |                                              | 2                   |
| Se | Serial, Parallel, Floppy, PS2 Kbd &Mouse        |                                              | 1S, 1P, 1F, PS2 K+M |
| Se | erial Po                                        | ort Front Chassis Option                     | NO                  |
| Fa | n Head                                          | ders (CPU, System, Power Supply)             | CPU, System         |
| A۱ | Available Mfg Options (Legend Below)            |                                              | -GAS, TV out        |
|    | A                                               | Audio down on motherboard                    |                     |
|    | C                                               | External L2 cache on motherboard             |                     |
|    | E                                               | 1394 on motherboard                          |                     |
|    | G                                               | Graphics down (on motherboard or in chipset) |                     |
|    | L                                               | LAN on motherboard (ethernet)P - PCMCIA slot |                     |
|    | S                                               | S3 power management support                  |                     |
|    | T                                               | TV-out on motherboard                        |                     |
|    | Ш                                               | Graphics card (up. not on motherhoard)       |                     |

Back to top

## **Layout and Photographs**

## Figure 1: Layout

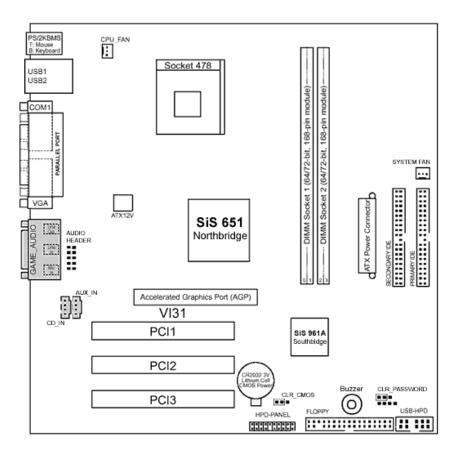

Figure 2: Photograph

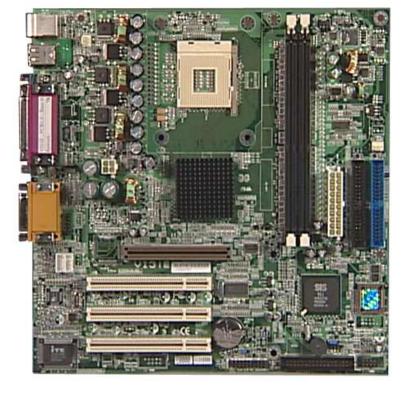

Figure 3: Backplate

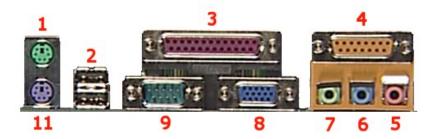

- 1 Mouse
- 2 USB
- 3 Parallel
- 4 Game port
- 5 Microphone
- 6 Line-in
- 7 Line-out
- 8 VGA
- 9 Serial
- 10 Keyboard

Back to top

## **Clearing the CMOS settings**

The Clear RTC RAM (3-pin CLR\_CMOS) jumper allows you to clear the Real Time Clock (RTC) RAM in CMOS. It also allows clearing of date, time, and system setup parameter memories in CMOS by erasing the RTC RAM data. The onboard button cell battery powers the RAM data in CMOS, including system setup information such as system passwords.

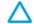

CAUTION: Do not change any jumper setting while the computer is on. Damage to the motherboard can result.

Back to top

- 1. Turn off the PC and unplug the power cord.
- 2. Move the CLR\_CMOS jumper cap from pins 1-2 (normal) to pins 2-3 (clear CMOS).
- 3. Keep the CLR\_CMOS jumper cap on pins 2-3 for 5 to 10 seconds, then move it back to pins 1-2.
- 4. Plug in the power cord and turn on the PC.
- 5. Enter the **BIOS setup** to change BIOS settings.

## **Clearing the BIOS password**

enabled, and you need to disable it, use the following steps:

- 1. Turn off the PC and unplug the power cord.
- 2. Move the CLR\_PASSWORD jumper cap from pins 1-2 to pins 2-3 to enter BIOS setup without a password.
- 3. To enter BIOS setup, start the PC and press the  ${\tt F1}$  key as the PC boots.
- 4. Clear or reset the BIOS password.
- 5. Save the BIOS settings and turn off the PC.
- 6. Return the CLR\_PASSWORD jumper cap to pins 1-2.

Back to top

United States
Mobile version

### **About HP**

Contact us
Newsroom
Investor relations
Living Progress
Accessibility
Events
HP Labs
Jobs

### **Social Media**

Consumer support forum Enterprise business community Corporate blogs

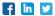

### **HP Partners**

Become a partner Find a reseller PartnerOne

### **Customer Support**

Power cord replacement
Download drivers
Register your product
Authorized service providers
Training & certification
Product recycling

Home | Email sign-up | Site map | Privacy | Cookies & ad choices | Terms of use | Recalls © 2014 Hewlett-Packard Development Company, L.P.

View mobile site